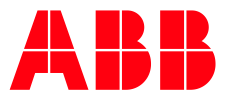

## TERRA AC WALLBOX

**—**

# **11 kW Leistungsanpassung** Kurzanleitung TerraConfig™ App

Öffnen Sie die TerraConfig™ App auf Ihrem Smartphone oder Tablet und stellen Sie sicher, dass Sie mit der Terra AC Wallbox verbunden sind. Wählen Sie **Settings** in der englischen oder **Einstellungen** in der deutschen Oberfläche.

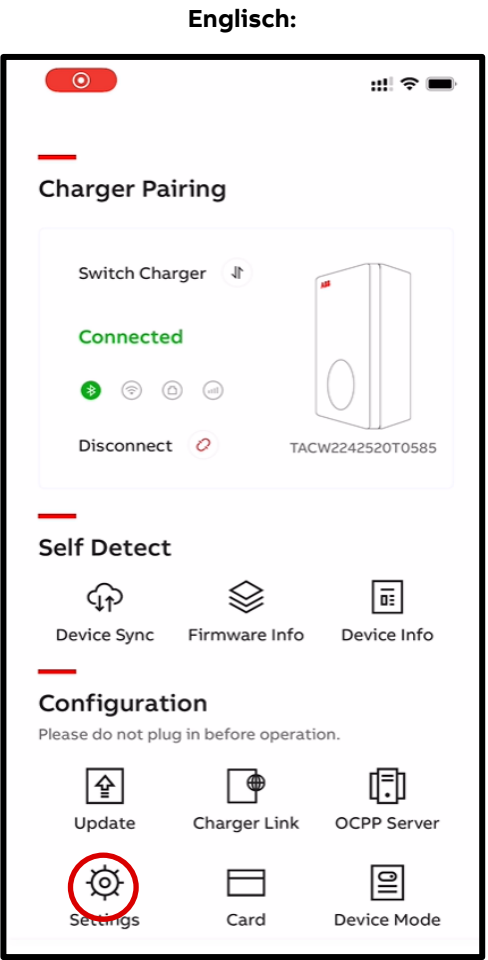

**Erklärvideo auf Englisch (Youtube):** 

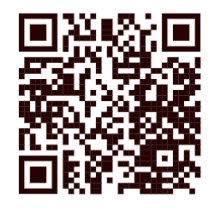

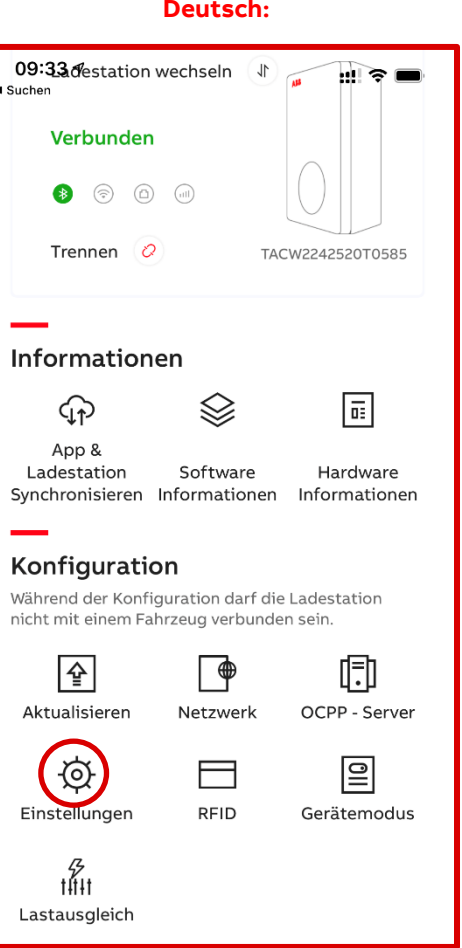

#### **Erklärvideo auf Deutsch (Youtube):**

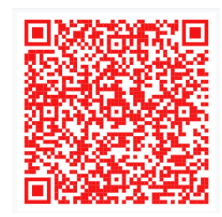

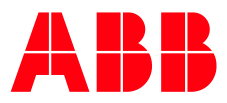

## TERRA AC WALLBOX

**—**

Wählen Sie **Local Power Grid Configuration** in der englischen oder **Lokale Netzkonfiguration** in der deutschen Version. Ändern Sie den Parameter "User-settable Max Current" in der englischen oder "vom **Benutzer einstellbarer Maximalstrom"** in der deutschen Oberfläche auf 16 Ampere. Erfolgreich eingestellt!

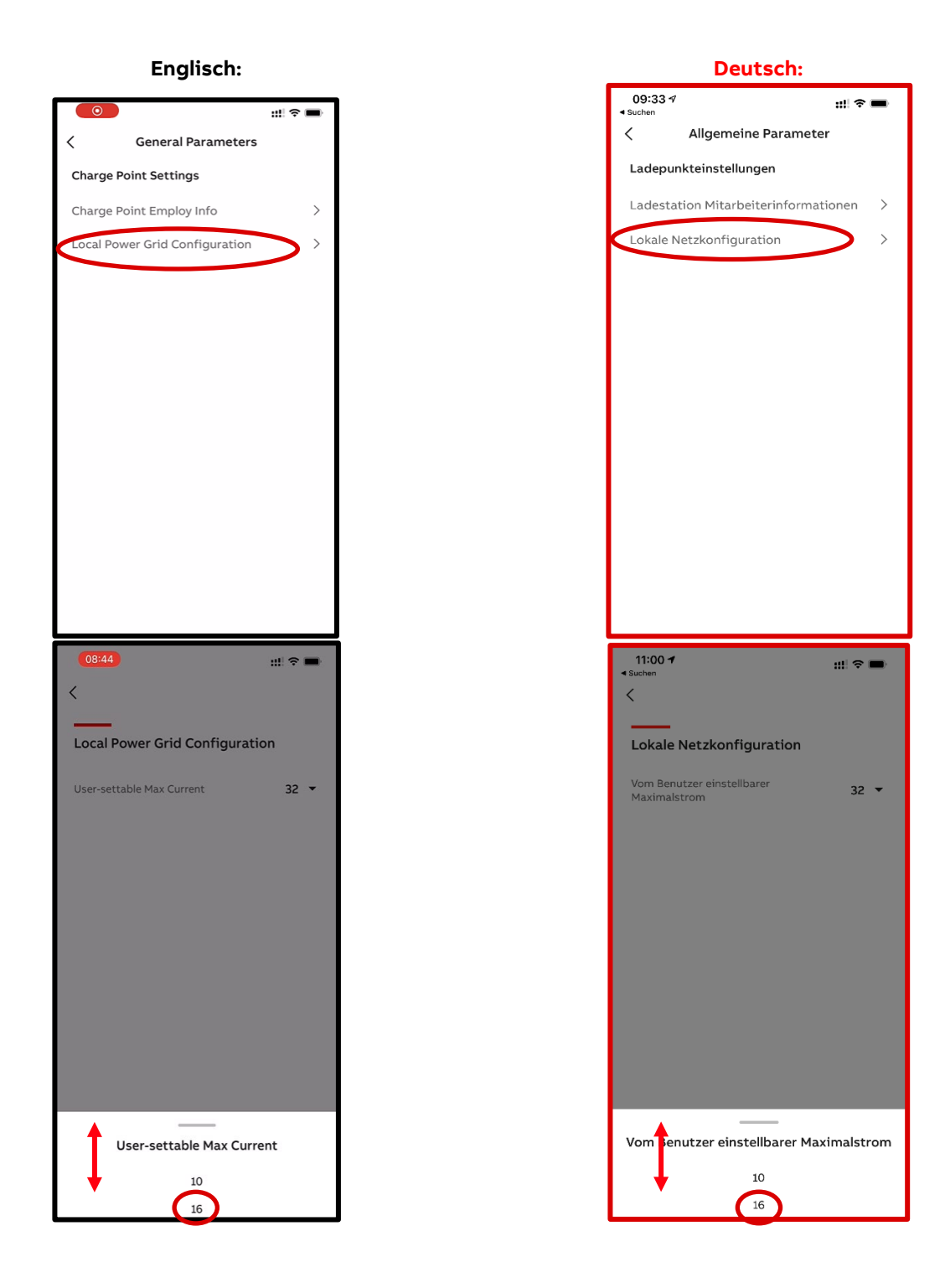

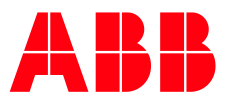

## TERRA AC WALLBOX – APP REGISTRIERUNG

Möchten Sie von der TerraConfig™ App oder dem TerraConfig™ Portal profitieren? Füllen Sie bitte das Formular aus, auf das Sie über den nachfolgenden QR-Code gelangen, damit wir einen Account für Sie erstellen können:

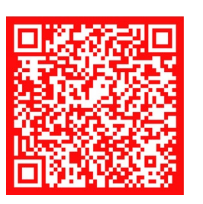

**—**

Großhandels- und Handwerkskunden: **Busch-Jaeger Elektro GmbH** Freisenbergstraße 2 58513 Lüdenscheid, Deutschland

busch-jaeger.de info.bje@de.abb.com

Zentraler Vertriebsservice: Tel.: +49 (0) 2351 956-1600 Fax: +49 (0) 2351 956-1700

Industriekunden: **ABB STOTZ-KONTAKT GmbH** Kundencenter Eppelheimer Straße 82 69123 Heidelberg, Deutschland Tel.: +49 (0) 6221 701-777 Fax: +49 (0) 6221 701-771

info.stotz@de.abb.com

new.abb.com/ev-charging/de/ terra-ac-wandladestation

Weitere Informationen

Technische Änderungen der Produkte sowie Änderungen<br>im Inhalt dieses Dokuments behalten wir uns jederzeit ohne Vorankündigung vor. Bei Bestellungen sind die jeweils<br>vereinbarten Spezifikationen maßgebend. ABB übernimmt<br>keinerlei Verantwortung für eventuelle Fehler oder Unvollständigkeiten in diesem Dokument

Wir behalten uns alle Rechte an diesem Dokument und wir benäten uns alle Rechte an diesem Dokument und<br>den darin enthältenen Gegenständen und Abbildungen vor.<br>Jede Vervielfältigung, Offenlegung gegenüber Dritten<br>oder Verwendung der Inhalte– sowohl in ihrer Gesamtheit<br>als au 200 det templer internet are contempt semined<br>Zustimmung von ABB untersagt.<br>Copyright© 2021 ABB - Alle Rechte vorbehalten.

Projektkunden: **ABB AG** Electric Vehicle Charging Infrastructure Kallstadter Strasse 1 68309, Mannheim, Deutschland DE-SalesEVCI@abb.com

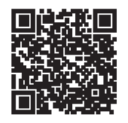